# Introduction to Linux

### Wesley Brashear

15 September 2023

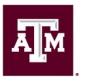

High Performance Research Computing

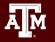

### Course Outline

- 1. Introduction
- 2. Managing Directories & Files
- 3. More about Directories & Files
  - Exercise. Working with Directories & Files
- 4. Useful Commands and Tools
- 5. Customizing Environment
  - Exercise. Creating a new alias and modifying \$PATH
- 6. Remote Access and File Transfer

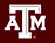

### Directives used in this Class

Commands to type in will use the following:

- **Bold** words should be entered explicitly
- Italicized words are variable depending on the information that the utility needs
- commands for you to type in
- command output in

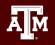

# Introduction

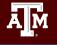

#### What is Linux?

- Linux is a family of open-source Unix-like operating systems based on the Linux kernel
  - o 1st Unix OS (1969), Macintosh OS (1979), DOS Disk Operating System (1980)
  - Linux (1991, Linus Torvalds)
- A kernel is the lowest level of software that can interface with computer hardware.
- Linux is a popular operating system
  - Stable, Fast, Secure and Powerful
  - Designed for multi-user and multi-tasking
  - Easy to share data and programs securely
- Available for almost all hardware
- Common Linux Operating Systems
  - Centos, Red Hat, Ubuntu, Fedora Core, SUSE, etc

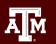

#### **Linux Flavors**

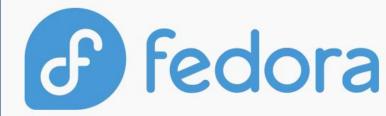

- RedHat/CentOS
- OpenSuse
- Rocky Linux

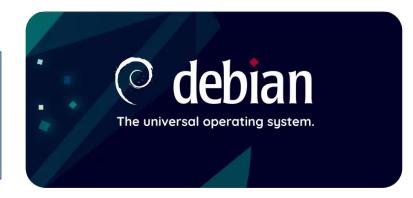

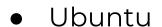

- Linux Mint
- Pop!\_OS
- Kali Linux
- Deepin

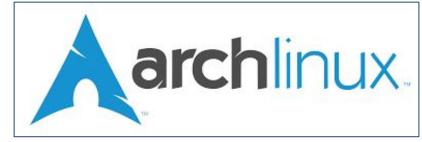

- Arch Linux
- Manjaro OS
- Garuda Linux

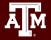

# Command Line Interface (CLI)

Linux systems rely on the **command line** much more than other operating systems despite the presence of numerous desktop environments (or GUIs, Graphical User Interfaces).

- Why use CLI?
   CLI works almost everywhere
   CLI is fast and powerful
- Where to type the command?
   Terminal: text input and output interface
  - A terminal is a wrapper program that runs a **shell** and allows us to enter commands

**Shell**: command line interpreter

- A shell is the program that actually processes the command and output results
- Different types of shells are available in Linux

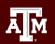

### **Bash Shell Control**

- Shell a program that lets the user communicate with the Linux kernel
  - Each shell has its own scripting language
  - Bash shell (bash) most commonly used shell on Linux systems
  - Bourne shell (sh) often used for system administration
  - C shell (csh)
    - T-shell (tcsh) historically, most commonly used shell on UNIX systems
  - Great information about shells: <u>www.linfo.org/shell.html</u>
- Prompting
  - An active prompt means that the shell is ready for you to type a command.
  - Bash prompt can be customized by the PSI variable:

The prompt will display as: [username@hostname folder]:

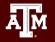

#### **Bash Commands**

When a command is typed at the prompt, the Shell processes the command and sends it to the Linux kernel.

- Linux commands are case-sensitive
- Command line structure: Command [options] [arguments]
  - Example: [netid@grace] ~]: ls -al /home/user/dir name
    - [netid@grace ~]: is the prompt
    - ls is a command
      - list all the files in the current directory
    - -al are options
      - options typically starts with dash, changes the way commands work
    - /home/user/dir name are
      - o arguments input given to a command to process

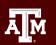

# Accessing Grace: via SSH

- SSH command is required for accessing Grace:
  - On campus: ssh userNetID@grace.hprc.tamu.edu
  - Off campus:
    - Set up and start VPN (Virtual Private Network): <u>u.tamu.edu/VPnetwork</u>
    - Then: ssh userNetID@grace.hprc.tamu.edu
  - Two-Factor Authentication enabled for CAS, VPN, SSH
- SSH programs for Windows:
  - MobaXTerm (preferred, includes SSH and X11)
  - PuTTY SSH
  - Windows Subsystem for Linux
- SSH programs for MacOS:
  - Terminal

https://hprc.tamu.edu/wiki/HPRC:Access#Access\_Using\_SSH

Login sessions that are idle for **60** minutes will be closed automatically Processes run longer than **60** minutes on login nodes will be killed automatically.

Do not use more than 8 cores on the login nodes!

Do not use the sudo command.

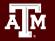

# Accessing Grace: via HPRC Portal

- HPRC homepage: <u>hprc.tamu.edu</u>
- Select 'Grace Portal' in Portal tab dropdown:

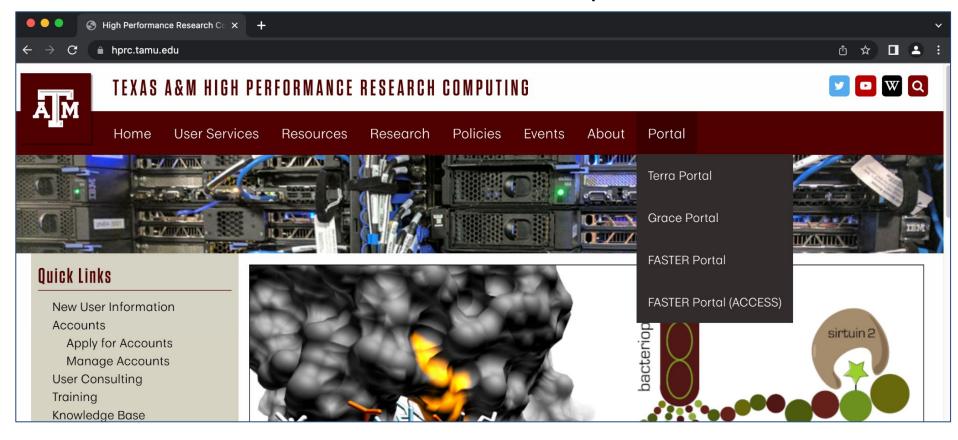

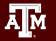

# Accessing Grace: via HPRC Portal

- Log in to CAS
- Select '>\_grace Shell Access' from Clusters dropdown:

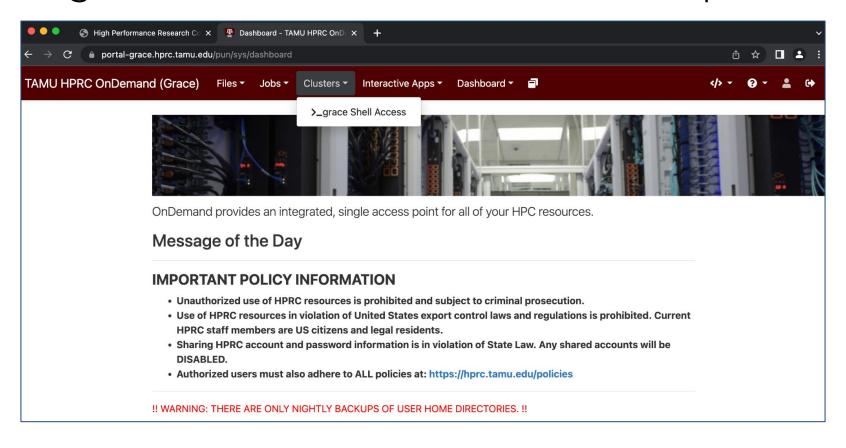

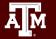

# Accessing Grace: via HPRC Portal

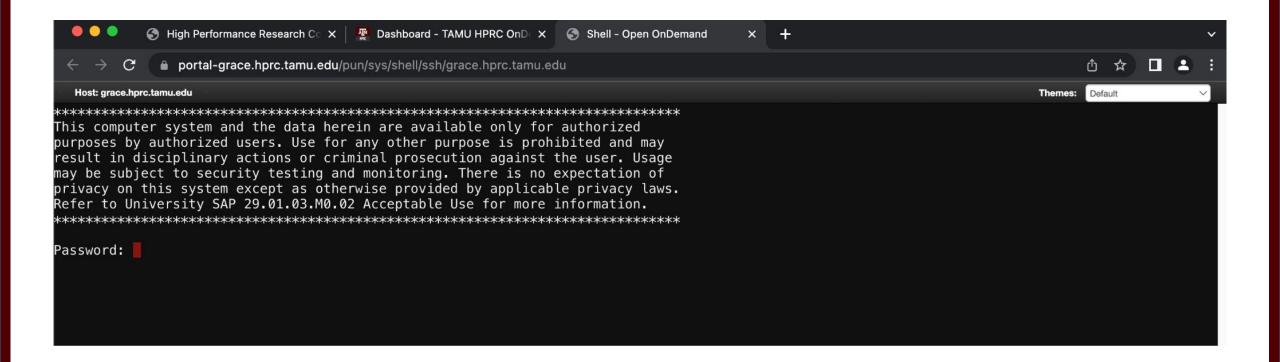

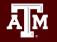

#### Demo 1. Hands-on Session

We will demonstrate how to:

- Access Grace via SSH in your preferred way
- Display the current shell name: echo \$0
- Display the name of the current user: whoami
- Remove input/output from previous commands: clear

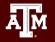

# Follow Along

Short course material can be found on the short course page.

https://hprc.tamu.edu/training/intro\_linux.html

And on disk on Grace

/scratch/training/fundamentals\_linux

Content from our short courses are covered in the relevant Introduction and Primer videos on our Youtube Channel

Texas A&M HPRC YouTube Channel

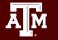

# Hands-on exercise Copy training files to your scratch directory

In your terminal, execute

```
$ cd $SCRATCH
$ cp -r /scratch/training/fundamentals_linux .
```

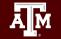

# Managing Directories & Files

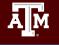

### File Hierarchy Structure

- What is a directory?
- All files and directories appear under the / (Root)
- /root is the root user's home directory, which is not the same as /

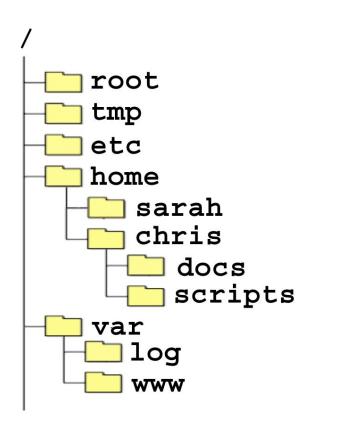

```
/root
/tmp
/etc
/home
/home/sarah
/home/chris
/home/chris/docs
/home/chris/scripts
/var
/var/log
/var/www
```

# Navigating the File System

- Most Linux file systems are case-sensitive.
- pwd prints your current working directory
- cd changes to your home directory (change directory)
- **cd** *name* change directory to name
  - absolute pathnames (start with a forward slash /)
    - cd /home/chris/docs
  - relative pathnames (do NOT start with a / )
    - current directory
    - .. parent directory
    - ~ home directory

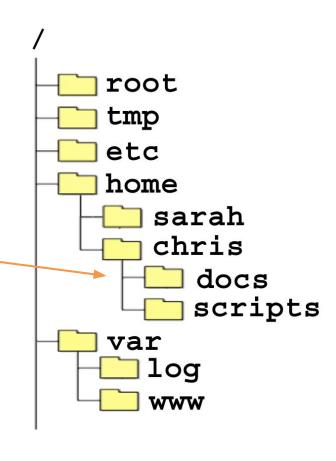

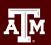

### Listing Files & Directories

Printing directory contents to the screen

- **Is** lists contents of working directory
- o **Is** dirname lists the contents of the directory specified by dirname
- Is -aCFI
  - flags
    - -a print all files including hidden files
    - -I print long listing
    - C list entries by columns
    - -F print a special character after special files
    - o to find all possible flags, use the command: man Is
- o **tree** recursive directory listing

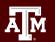

# File & Directory Names

```
Commonly used:
A-Z
a-z
0-9
.
- dash
_ underscore
```

- Do NOT use spaces in the file name
  - ("my data file.txt" VS "my\_data\_file.txt").
- File and directory names are case sensitive
- Avoid creating files on your Windows computer and copying to linux especially with spaces in the file name

```
Do NOT use:
   spaces or tabs
  parenthesis
" ' quotes
   Question mark
  Dollar sign
  Asterisk
   back slash
   forward slash
   colon
; semi-colon
 ampersand
```

### Managing Files & Directories: mkdir

- Making a directory (dir)
  - mkdir dirname (creates a directory in the current dir)
  - o **mkdir** tmp (creates the directory tmp in the current dir)
  - mkdir ~/tmp (creates the directory tmp in your home dir)
  - mkdir /home/netid/tmp (creates the directory tmp in /home/netid)

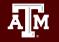

### Managing Files and Directories: mv

- Rename a directory
  - o **mv** olddirname newdirname
- Renaming a file
  - mv oldfilename newfilename (note: new cannot be a directory name) You need to specify the location of oldfilename and newfilename. This command specifies the oldfilename and newfilename are in the current directory because there is nothing in front of the names.
- Move a file into a new directory
  - o **mv** filename dirname (note: dirname must be a directory that already exists.)
  - o retains the filename but moves it to the directory dirname
  - You can rename the file while moving it to a new directory:
     mv oldfilename dirname/newfilename
- Safe mv
  - o **mv -i** oldfilename newfilename
  - -i is a flag that modifies the way mv behaves. In this case –i tells the command to prompt you for permission if you are about to overwrite a file.

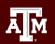

### Managing Files and Directories: cp

- Making a copy of a file
  - o **cp** oldfilename newfilename
    - Makes a copy of the file named oldfilename and names it newfilename in the current directory
    - Note: newfilename cannot be the name of a directory
- Copying a file to a new directory
  - o cp filename dirname
    - Makes a copy of the file named filename to the directory named dirname
    - Note: dirname must already exist
- Safe copy
  - o **cp -i** oldfilename newfilename
    - will prompt you if you are about to overwrite a file named newfilename

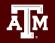

### Managing Files and Directories: cp

- Copying a directory
  - cp -R olddirname newdirname
    - Makes a complete copy of the directory named olddirname including all of its contents, and names it newdirname in the current directory
    - Note: newdirname cannot be the name of a directory that already exists

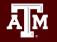

# Managing Files and Directories: rm

- Deleting a file
  - o **rm** filename
    - Deletes the file named filename
- Safe delete
  - o rm -i filename
    - will prompt you for confirmation before deleting filename
- Deleting a directory
  - o **rmdir** dirname
    - Deletes an empty directory named dirname
  - o rm -r dirname
    - removes the directory named dirname and all of its contents.
- Warning! Once a file is deleted or overwritten it is gone. Be VERY careful when using wildcards. rm -r \* will remove everything from that directory and down the hierarchy!

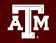

### Exercise: Directories & Files

- Change to your home directory
- Print your current working directory
- List contents of the current directory including hidden files
- Make two directories named temp1 and temp2 in your current directory
- Show the current directory hierarchy using the tree command

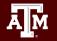

### Solution: Directories & Files

Change to your home directory

cd

Print your current working directory

pwd

List contents of the current directory including hidden files

ls -a

Make two directories named temp1 and temp2 in your current directory

```
mkdir temp1 temp2
```

Show the current directory hierarchy using the tree command

tree

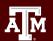

### More about Directories & Files

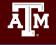

### File Attributes

1s -1 lists the files in the dir in long format

Note: the flag is the **letter I** and not the number 1

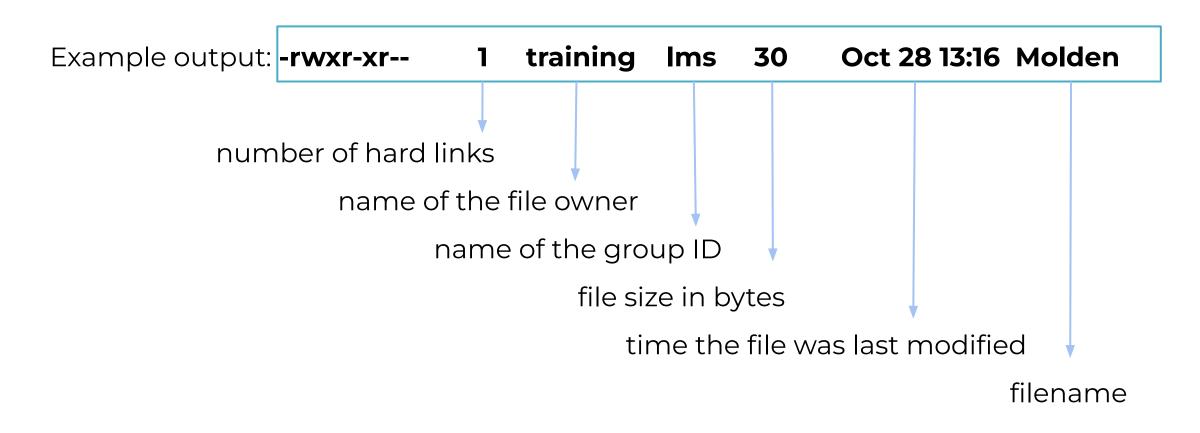

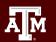

### File Attributes

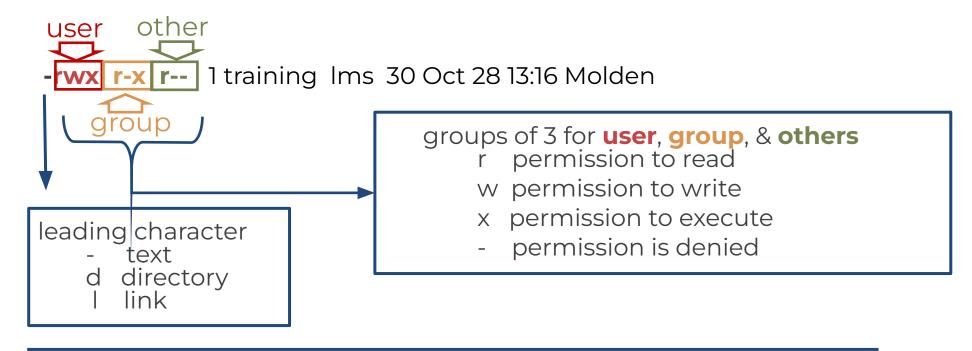

#### Example:

-rwxr-xr-- 1 training lms 30 Oct 28 13:16 Molden User has read, write and executable permission Group has read and executable permission but not write permission Other has read permission but not write or executable permission

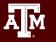

### **Permissions**

To change the read, write and executable permission for users (u), group (g), others (o) and all (a)

- **chmod u+x** filename (or dirname)
  - o adds executable permission for the user
- **chmod og-r** *filename* (or *dirname*)
  - removes read permission for group and others
- chmod -R a+rx dirname
  - gives everyone read and executable permission from dirname and down the hierarchy
- **chmod u=rwx** filename
  - sets the permission to rwx for the user
- **chmod g=** *filename* 
  - o sets the permission to --- for the group
- You can also use numbers
  - $\circ$  r = 4, w = 2, and x = 1, --- = 0
  - chmod 755 filename (result -rwxr-xr-x)
  - chmod 600 filename (result -rw-----)

|     | 0 |
|-----|---|
| X   | ٦ |
| -W- | 2 |
| -WX | 3 |
| r   | 4 |
| r-x | 5 |
| rw- | 6 |
| rwx | 7 |
|     |   |

### Displaying the Contents of a File

Printing ASCII (text) file contents to the screen

- less filename
- more filename
- cat filename
- cat -A filename
  - shows hidden characters

- head -n filename
  - o n is an integer
  - o displays the first *n* lines
- **tail** -n filename
  - displays the last n lines
- tail -f filename
  - Displays the last 10 lines of a file and waits for new lines, ctrl-c (^c) to exit.

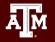

# Wildcards (globbing)

| *   | * matches any character(s)                                                         |  |
|-----|------------------------------------------------------------------------------------|--|
| ?   | ? matches one character                                                            |  |
| []  | matches a single character for a specified range of characters within the brackets |  |
| {,} | matches a list of patterns separated by a comma within the curly brackets          |  |

#### Examples

- mv projl\* ~/Project1
  - moves all files beginning with projl into dir Projectl
  - the dir Project1 must already exists in your home dir
- Is proj?.log
  - o lists all files where? can be any one character
- mv enzyme[12].com enzyme
  - moves enzymel.com and enzyme2.com into dir enzyme
- mv project{\*.com,\*.log,\*.txt} project1-5
  - moves all files that start with project and end with .com, .log, or .txt to the directory project1-5 that already exists.

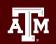

# Searching For A File Or Directory

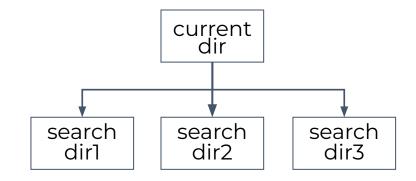

- find .-name 'search string'
  - o find.-name '\*test1\*'
  - searches for any file or directory with the string test1 in it from the current directory and down the hierarchy (-iname makes the search case insensitive)

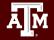

# Searching File Contents

**grep** search-pattern filename - searches the file filename for the pattern search-pattern and shows the results on the screen (prints the results to standard out).

- grep Energy runl.out
  - searches the file runl.out for the word Energy
  - grep is case sensitive unless you use the -i flag
- grep Energy \*.out
  - searches all files that end in .out
- grep "Total Energy" \*/\*.out
  - You must use quotes when you have blank spaces. This example searches for Total Energy in every file that ends in out in each directory of the current directory
- grep –R "Total Energy" Project1
  - Searches recursively all files under Project1 for the pattern Total Energy

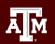

## Searching File Contents

**egrep** 'pattern1|pattern2|etc' filename

- searches the file filename for all patterns (pattern1, pattern2, etc) and prints the results to the screen.
- The I character is called a pipe and is normally located above the return key on the keyboard.
- egrep 'Energy|Enthalpy' \*.out
  - searches for the word Energy or Enthalpy in every file that ends in .out in the current directory.

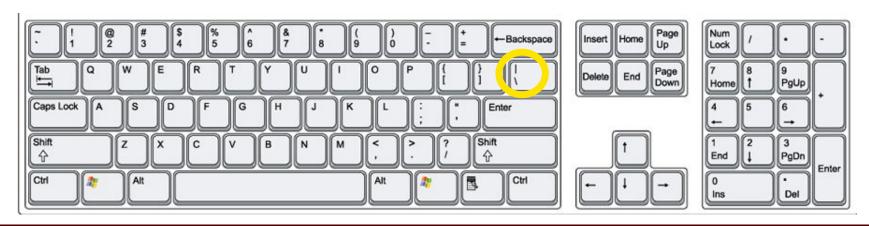

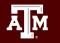

## Get A File From A URL

Use the **wget** command to get a file from a URL

```
wget https://hprc.tamu.edu/files/training/DOS_script.sh
```

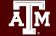

# File Type - CRLF Line Terminators

Windows editors such as Notepad will add hidden Carriage Return Line Feed (CRLF) characters that will cause problems with many applications

```
file DOS_script.sh
```

```
DOS script.sh: ASCII English text, with CRLF line terminators
```

dos2unix command will convert the file to unix format

```
dos2unix DOS_script.sh
```

```
dos2unix: converting file DOS script.sh to Unix format ...
```

```
file DOS_script.sh
```

```
DOS_script.sh: ASCII English text
```

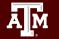

### **Exercise: Directories & Files**

- In your home directory, download a file with wget from https://hprc.tamu.edu/files/training/DOS\_script.sh
- Check the file type with file
- Check the file contents
- Convert the file type with dos2unix
- Move the DOS\_script.sh file to temp1
- Show the current directory hierarchy using the tree command

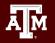

### Solution: Directories & Files

 Download a file with wget from <u>https://hprc.tamu.edu/files/training/DOS\_script.sh</u>

wget https://hprc.tamu.edu/files/training/DOS\_script.sh

Check the file type with file

file DOS script.sh

Check the file contents

cat -A DOS\_script.sh

• Convert the file type with dos2unix

dos2unix DOS script.sh

Move the DOS\_script.sh file to temp1

mv DOS\_script.sh temp1

• Show the directory hierarchy using the **tree** command

tree

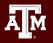

### **Useful Commands & Tools**

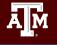

## Redirecting Input and Output

- Redirects output
  - command>outputfilename
  - ls -al>list-of-files.txt
  - >> symbol appends to the end of the file instead of overwriting it.

```
ls -al>>list-of-files.txt
```

- < Redirects input</li>
  - program<inputfile</li>
  - g16<run1.com</li>
  - output would go to standard out (stdout)
- Redirecting input and output together and running in the background
  - program<inputfilename>outputfilename&
  - o g16<run1.com>run1.log&

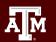

### Pipes

#### Pipes |

- takes the output of one command and sends it to another
- Is | more
- Is | less
  - List the files one page at a time
- grep Energy runl.out | grep HF
- grep Energy runl.out | grep HF > HF\_output.txt
  - Searches a file named runlout for the word Energy and then searches for the word HF in the lines that have the word Energy. The resulting information is then sent to a file named HF\_output.txt

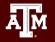

### history, !, ↑, ↓

- history
  - The history command will list your last n commands (n = integer).
- !! # repeats your last command
- !n # repeats the nth command
  - You can find the number of the command using history
- !name # repeats the last command that started with name
- You can use the up (↑) and down (↓) arrow keys to scroll through previous commands
- Examples:
  - history | grep wget
     search history commands that contains wget
  - history | tail
     see the last 10 commands

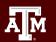

## Using Tab for Autocompletion

Tab # will try to complete the rest of the file/directory name you are typing Example:

Type the first few characters of the file name

```
ls my
```

Then hit the **tab key** to autocomplete the file name

```
ls my_favorite_foods.txt
```

Then hit enter to see the command results

If the tab key did not complete the file name then either the file does not exist or there are two or more files that begin with the same characters in which case you need to hit tab twice then type a few more characters and hit tab again to complete.

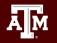

## Compressing Files

#### Compressing files

- gzip filename
  - zips-up filename and creates filename.gz
- gzip -v filename
  - zips-up filename in a verbose manner (tells you % compression)
- gzip -r dirname
  - zips-up all files down the hierarchy from dirname
- gunzip filename.gz
  - unzips filename.gz and creates filename
- **bzip2** filename
  - o zips-up (compresses) filename and creates filename.bz2 (or .bz or .bzip2)
- bunzip2 filename.bz2
  - unzips filename

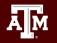

## Archiving Files/Directories

- tar -xpvf filename.tar
  - Extracts the contents of filename.tar
- tar -cpvf filename.tar filenames (or dirnames)
  - Archives filenames and/or dirnames into the file filename.tar
- some of the tar flags
  - c create a new archive
  - -x extract files and/or directories from the archive
  - -p preserve protection information
  - **-v** verbose
  - o **-f** working with files
  - -z use the compress program when reading or writing the archive
  - **-t** lists the table of contents for an archive

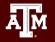

### **ZIP Command**

- **zip** filename.**zip** filenames
  - Zips and archives filenames into the file filename.zip
- **zip -r** filename.**zip** dirname
  - Zips and archives files in *dirname* and down the hierarchy into the file filename.zip
- unzip filename.zip
  - Extracts the contents of filename.zip

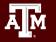

# Customizing the Environment

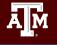

# Bash Environment Variables

 Environment variables store information that is used across different processes in a Linux system.

- Use all caps for Bash Environment variable.
   A-Z 0-9 \_
- Use lowercase for the variables that you create. a-z 0-9 \_
  - HOME Pathname of current user's home directory
  - PATH The search path for commands.
- Use the **echo** command to see the contents of a variable

echo \$HOME

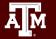

# The Search PATH

- The shell uses the **PATH** environment variable to locate commands typed at the command line
- The value of PATH is a colon separated list of full directory names
- The PATH is searched from left to right. If the command is not found in any of the listed directories, the shell returns an error message
- If multiple commands with the same name exist in more than one location, the first instance found according to the PATH variable will be executed.

#### echo \$PATH

/usr/lib64/qt-3.3/bin:/sw/local/bin:/usr/local/bin:/usr/bin:/usr/local/sbin:/usr/sbin:/usr/lpp/mmfs/bin:/home/*netid/*.local/bin

Add a directory to the PATH for the current Linux session

export PATH=\$PATH:/home/netid/bin

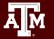

## Customizing the Environment

Two important files for customizing your Bash Shell environment

- .bashrc (pronounced dot bashrc)
  - o contains aliases, shell variables, paths, etc.
  - executed (sourced) upon starting a non-login shell.
- .bash\_profile (dot bash\_profile)
  - also can contain aliases, shell variables, paths, etc
  - normally used for terminal settings
  - executed (sourced) upon login
  - if .bash\_profile doesn't exist, the system looks for .profile (dot profile)
- . .bashrc or source .bashrc)
  - Executes the commands in the .bashrc file

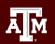

### .bash\_profile file contents

```
# Get the aliases and functions
                                                 A line that begins with a # is a comment
   if [ -f ~/.bashrc ]; then
       . ~/.bashrc
                                                        Enable settings in .bashrc
   fi
                                                        Syntax to set a global variable:
# User specific environment and startup programs
                                                            export var_name=value
    PATH=$PATH:$HOME/.local/bin:$HOME/bin
                                                        Specify PATH for all sessions
    export PATH
# Personal aliases
                                                        Add personal aliases
    alias h="history|more"
    alias m="more"
                                                        Syntax to create a function:
                                                        function name() { command ; }
# User specific functions
                                                     If you type cc test at the prompt, the
function cc() {awk -f cc.awk "$@".log>"$@".cc; }
                                                     following command will be executed:
                                                     awk -f cc.awk test.log > test.cc
```

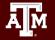

# Editing a text (ASCII) file

There are many editors available under Linux (if they are installed):

- Text mode
  - nano (simple)
  - vi or vim (more advanced)
  - emacs (more advanced)
- Graphic mode (requires remote graphics support X11)
  - o gedit
  - xemacs
  - o gvim
- TAMU HPRC options: File editor in the HPRC Portal
- Be aware that a text file edited under Windows editors will most likely add
   CRLF characters. Use dos2unix to convert a DOS/Windows edited text file to Unix format.

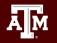

# vi Editor

vi is a text editor that is entirely keyboard-driven (no response to mouse clicks)

- vi filename opens (creates) a file using vi
- **vi -R** filename or **view** filename opens a file using vi in read-only mode
- To exit a file or save
  - o :q or :q! -quit without saving
  - o **ZZ** or :wq or :x save the file and exit
- Two modes
  - o insert mode
    - i one of the commands that initiates insert mode
    - for typing in text
    - all keystrokes are interpreted as text
  - o command mode
    - hit the Esc key on keyboard to return the user to command mode
    - for navigating the file and editing
    - all keystrokes are interpreted as commands
- More about vi: https://vimhelp.org/

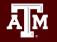

### Remote Access and File Transfer

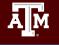

### Remote Access

- You need an account on the remote machine (with username and password) to be able to log in as a regular user
- SSH (secure shell) Client: the most common way of remote access
  - Encrypted communication
  - Windows:
    - https://hprc.tamu.edu/wiki/HPRC:MobaXterm
  - MacOS:
    - https://hprc.tamu.edu/wiki/HPRC:Access:MacOSX
- Portal: web platform, depending on availability
  - Example: <a href="https://portal.hprc.tamu.edu/">https://portal.hprc.tamu.edu/</a>
  - login with your HPRC account
  - (<u>Apply for Accounts</u> on TAMU HPRC clusters if you are eligible TAMU applicants)

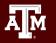

## Computer Networking: SSH

Secure Shell (ssh) - Access a remote machine through a secure encrypted protocol

- **ssh** username@remotehostname
  - ssh remotehostname (username can be omitted if it is the same on the local and remote machines)
  - The first time that you ssh to a machine from the local host, it will ask you for permission. You must type yes to continue (y will not work)
  - You will be prompted for your password
- For remote graphics, you will need to ssh with the -X or -Y flag
  - ssh -X netid@remotehostname
- Examples:
  - ssh netid@grace.hprc.tamu.edu
  - ssh netid@grace
  - ssh grace.hprc.tamu.edu
  - ssh grace

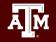

## Using the TAMU HPRC Portal

### portal.hprc.tamu.edu

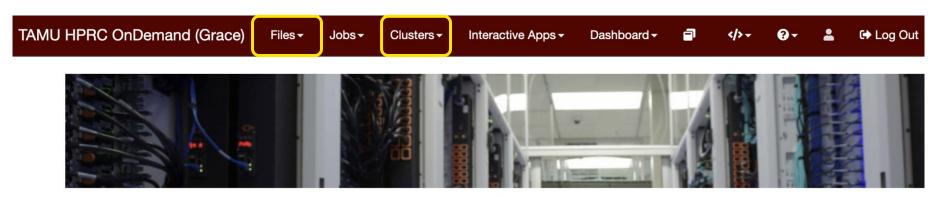

OnDemand provides an integrated, single access point for all of your HPC resources.

- **Files** > copy and edit files on the cluster's file systems
- Jobs > submit and monitor cluster jobs
- Clusters > open a shell terminal (command line) on a login node
- Interactive Apps > start graphical software on a compute node
- Dashboard > view file quotas and computing account allocations

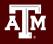

# File Transfer Options

- Command line
  - o scp
  - sftp
  - rclone
  - o rsync
- Use SCP/SFTP Clients with GUI from your computer
  - Examples: MobaXterm, WinSCP, FileZilla
  - Good for small files of less than 2GB
- FTP transfer
- Globus Connect
- Additional options on TAMU HPRC: <u>Portal</u>, <u>HPRC Galaxy</u> for bio-researchers

For more details and options on TAMU HPRC clusters, please visit <a href="https://hprc.tamu.edu/wiki/HPRC:File\_Transfers">https://hprc.tamu.edu/wiki/HPRC:File\_Transfers</a>

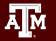

## Secure copy (scp)

### • scp local\_file username@remote\_host:remote\_path

- Makes a copy of local\_file located in the current directory on the local machine to the remote path on the remote host
- scp will ask you for your password for the remote host
- Not specifying username will assume that your username is the same on both machines

### scp username@remote\_host:remote\_path/remote\_file localpath

- Copies a file from the remote path on the remote host to the current directory on the local machine
- Useful flags:
  - -r recursively copy an entire directory (not suggested)
    - Copies the entire directory hierarchy
    - Links (ie shortcuts) will cause problems
  - -v debugging/verbose printing
  - o **-p** preserve modification time, access times and modes

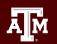

## Secure File Transfer Protocol (sftp)

- **sftp** is used to transfer files between unix/linux machines
- **sftp** remotehostname or **sftp** username@remotehostname
  - o sftp will ask you for your password and the first time you sftp to a machine it will ask you for permission. You must type **yes** to continue (y will not work).
- Commands used in the sftp session
  - get filename copies filename from the remote machine to the local machine.
    - Wildcard usage: get \*.out get all of the files that end in .out automatically.
  - put filename copies filename from the local machine to the remote machine.
    - Wildcard usage: mput \*.out will put (copy) all of the files that end in .out automatically.
  - o **Is** lists the contents of the remote machine directory
  - IIs lists the contents of the local machine directory
  - o **pwd** prints the working directory of the remote machine
  - o **Ipwd** prints the working directory of the local machine

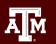

### Secure File Transfer Protocol (sftp)

- Commands used in the sftp session (continued)
  - o **cd** dirname changes the remote machine directory
  - Icd localdir changes the local machine directory
  - o **mkdir** dirname makes a dir dirname on the remote machine
  - o **Imkdir** dirname makes a dir dirname on the local machine
  - bye or quit exits an sftp session.
  - !command executes a local shell command (i.e. hostname)

[netid@gracel ~]\$ sftp terra.tamu.edu

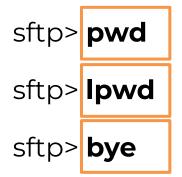

Remote working directory: /general/home/netid

Local working directory: /home/netid

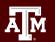

## Conclusion

- 1. Overview
  - what is Linux; bash
- 2. Managing Directories & Files
  - Relative path and absolute path
  - pwd, cd, ls, mkdir, cp, rm, mv
- 3. More about Directories & Files
  - File attributes: rwx, chmod; Wild cards
  - more, less, cat, echo, whereis, find, grep, wget, file, vi
- 4. Useful Commands and Tools
  - redirecting operators > <, pipes |, history, gzip, tar</li>
- 5. Customizing Environment
  - .bashrc, .profile, \$PATH, \$HOME, alias
- 6. Remote Access and File Transfer
  - ssh (-X)
  - scp, sftp

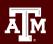

### **Future Linux Course**

### **Intermediate Linux for FASTER/ACES**

Instructor: Wes Brashear

Time: Friday, February 17 1:30PM-4:00PM

Location: Blocker

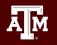

# Need Help? Contact the HPRC Helpdesk

Website: hprc.tamu.edu

Email: help@hprc.tamu.edu

Phone: (979) 845-0219

### Help us, help you -- we need more info

- · Which Cluster (Terra, Grace)
- NetID (NOT your UIN)
- · Job id(s) if any
- Location of your jobfile, input/output files
- Application used if any
- · Module(s) loaded if any
- Error messages
- · Steps you have taken, so we can reproduce the problem

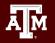